# **Comment entrer le code BISS sur le récepteur**

# **ECHOLINK ATOMO 4K**

### **1/ Allez à la chaîne que vous voulez voir, dans notre cas on va à la chaine algérienne programme national sur Nilesat 7W**

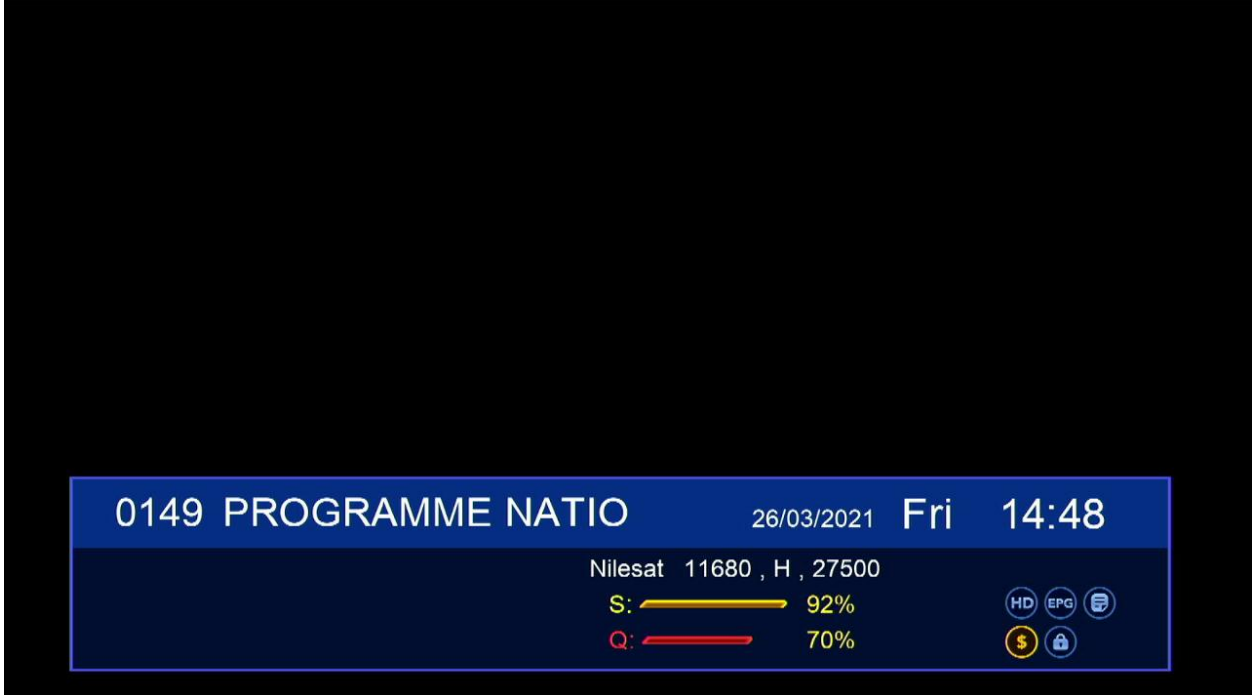

### **2/ Cliquez sur le bouton ci-dessous de la télécommande**

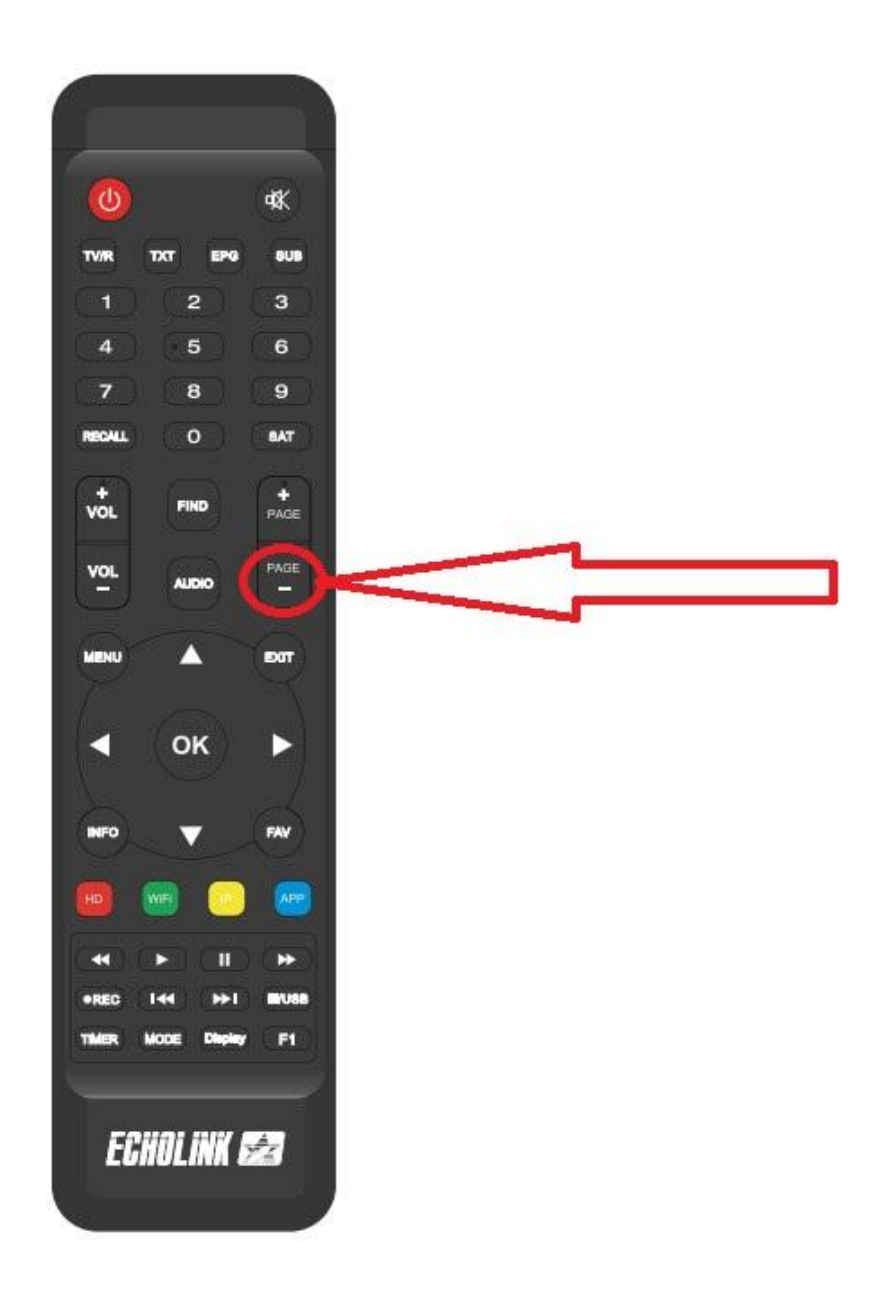

**3/ Vous aurez cette fenêtre pour mettre la code BISS , il suffit de cliquer sur le bouton verte de votre télécommande pour modifier le code** 

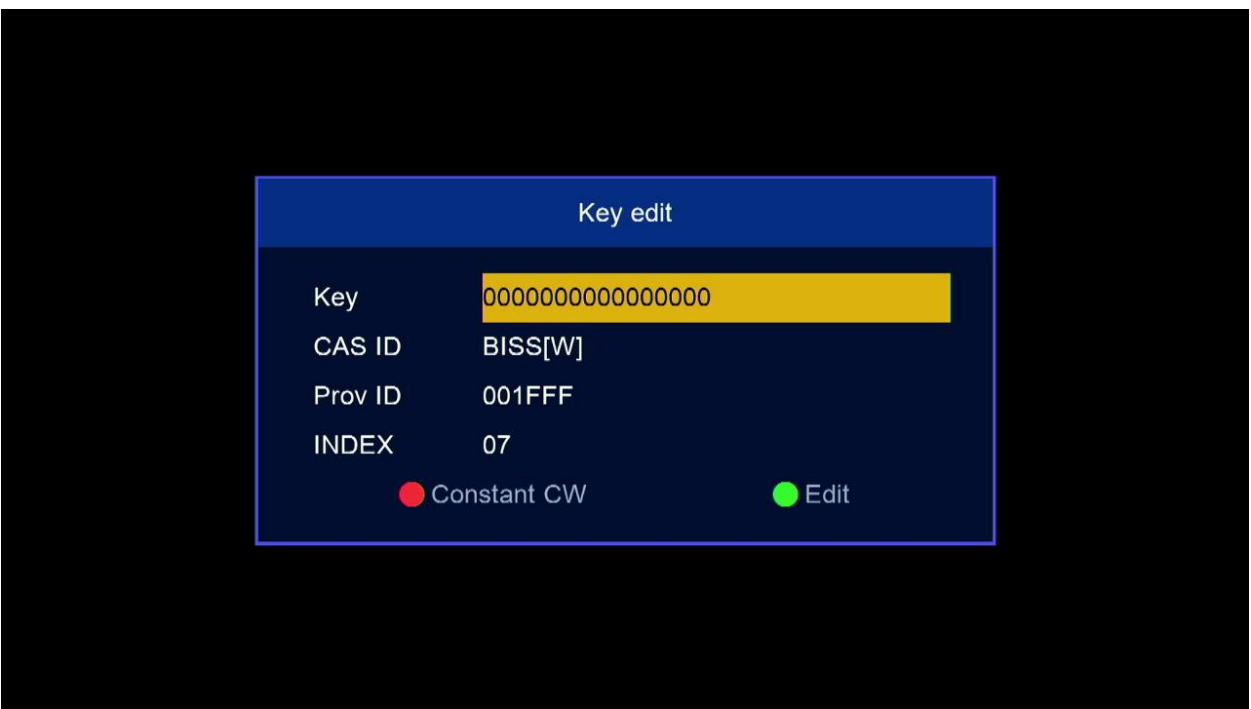

#### **4/ Mettez ce code BISS 1100000000000000 comme ceci**

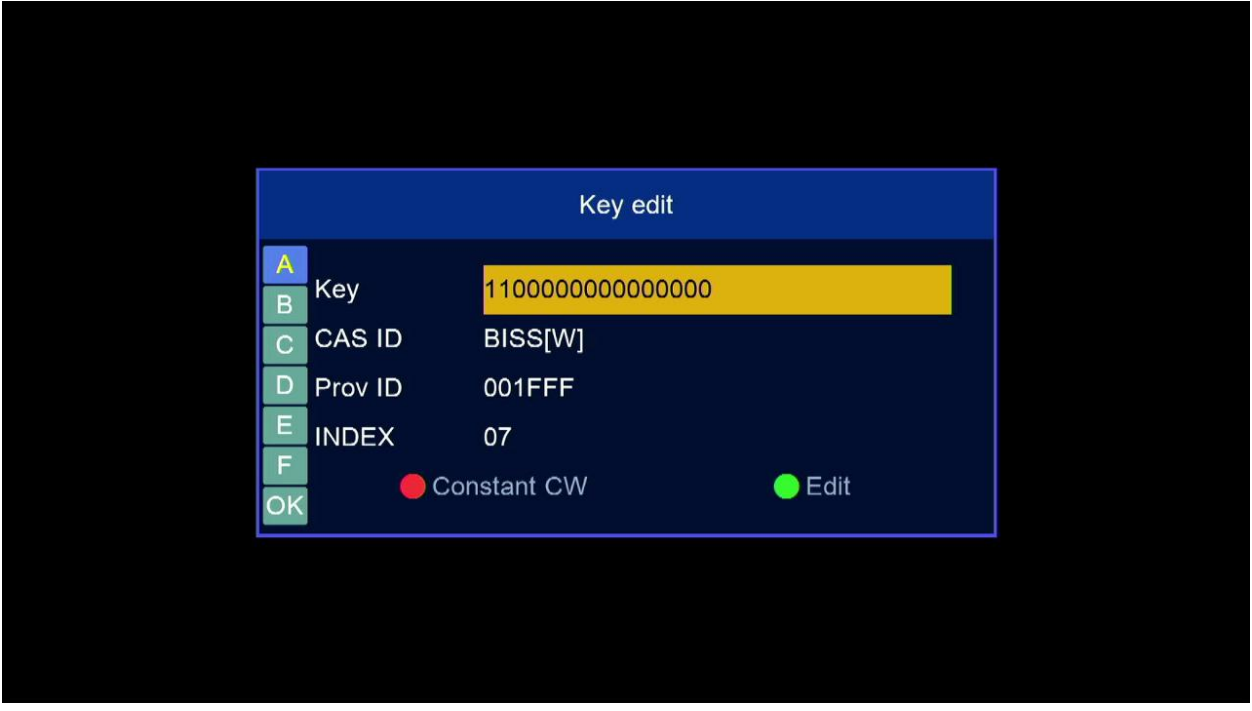

**5/ Après avoir entré le code, veuillez appuyer sur OK et la chaîne va se décrypter**

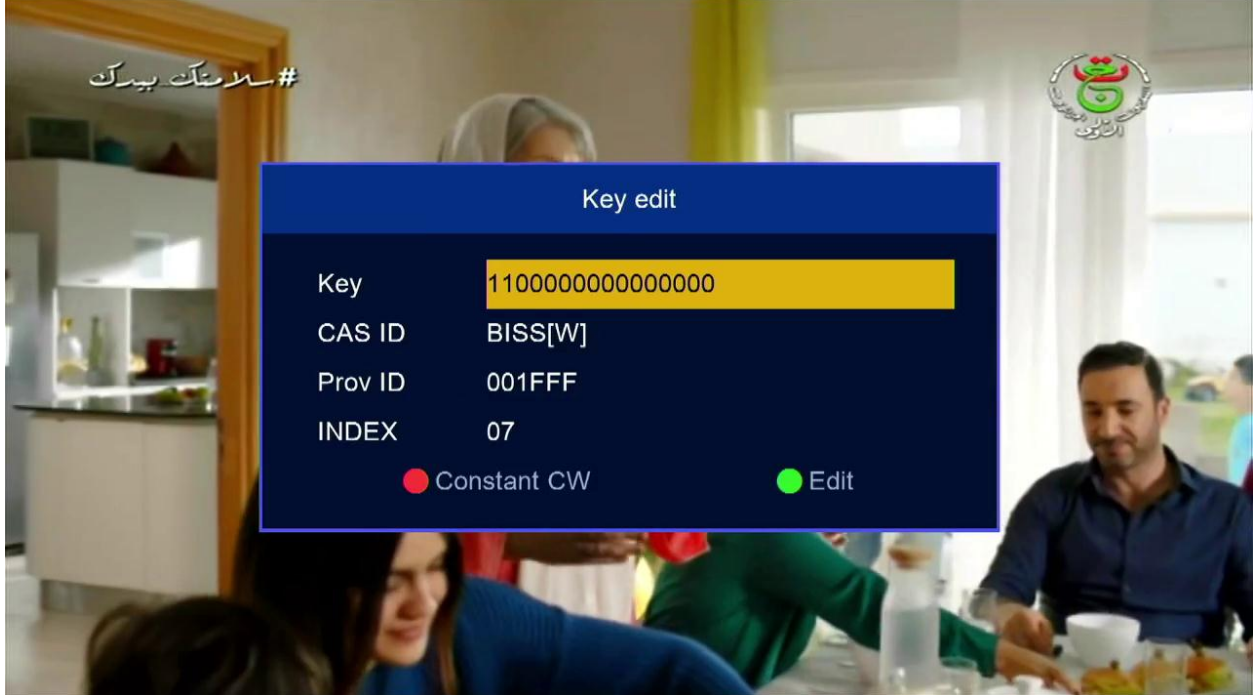